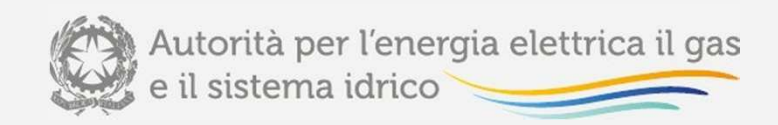

# **REMIT**

## **Il Registro nazionale degli Operatori di Mercato**

**Federico Luiso**

**Milano 26 marzo 2015** 

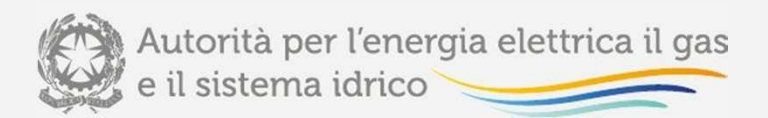

# **Dove si inizia (1)**

### **http://www.autorita.energia.it/it/anagrafica.htm**

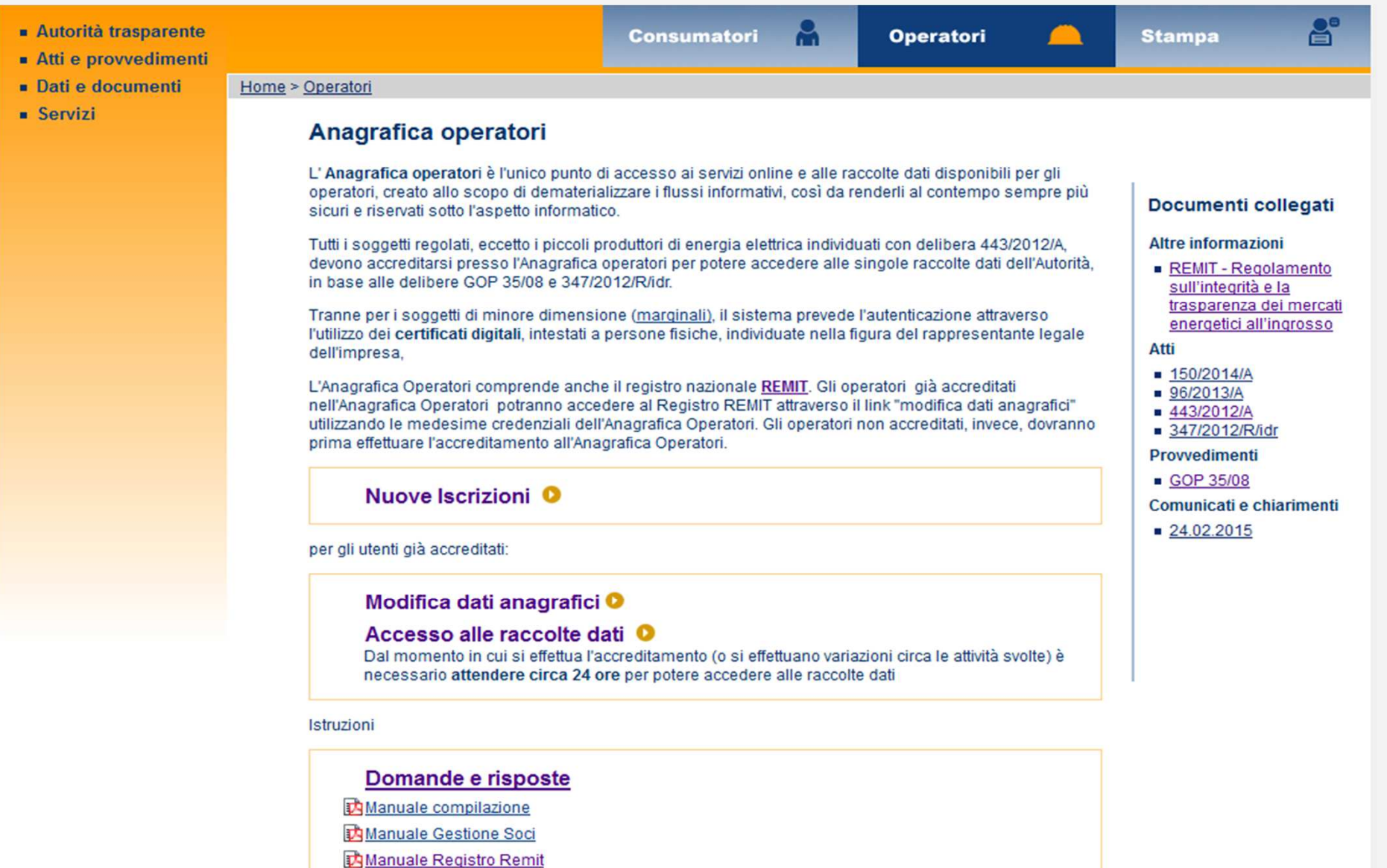

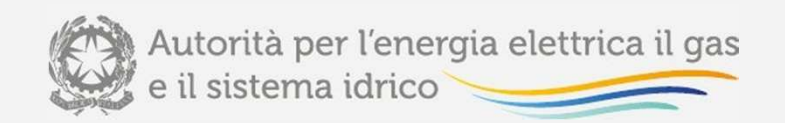

# **Dove si inizia (2)**

### **http://www.autorita.energia.it/it/operatori//remit.htm**

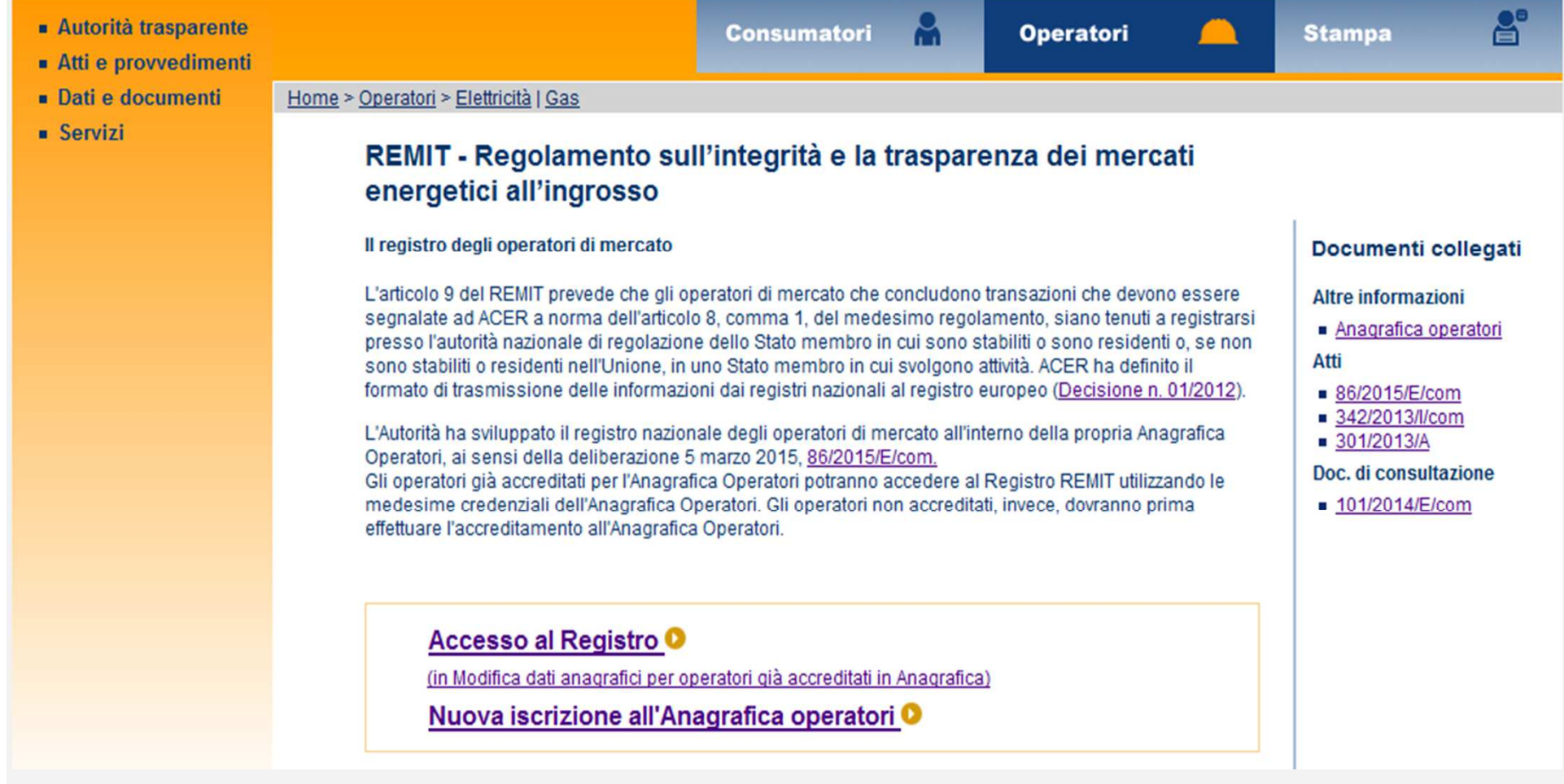

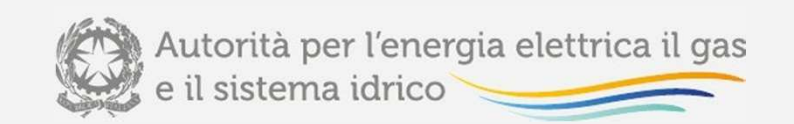

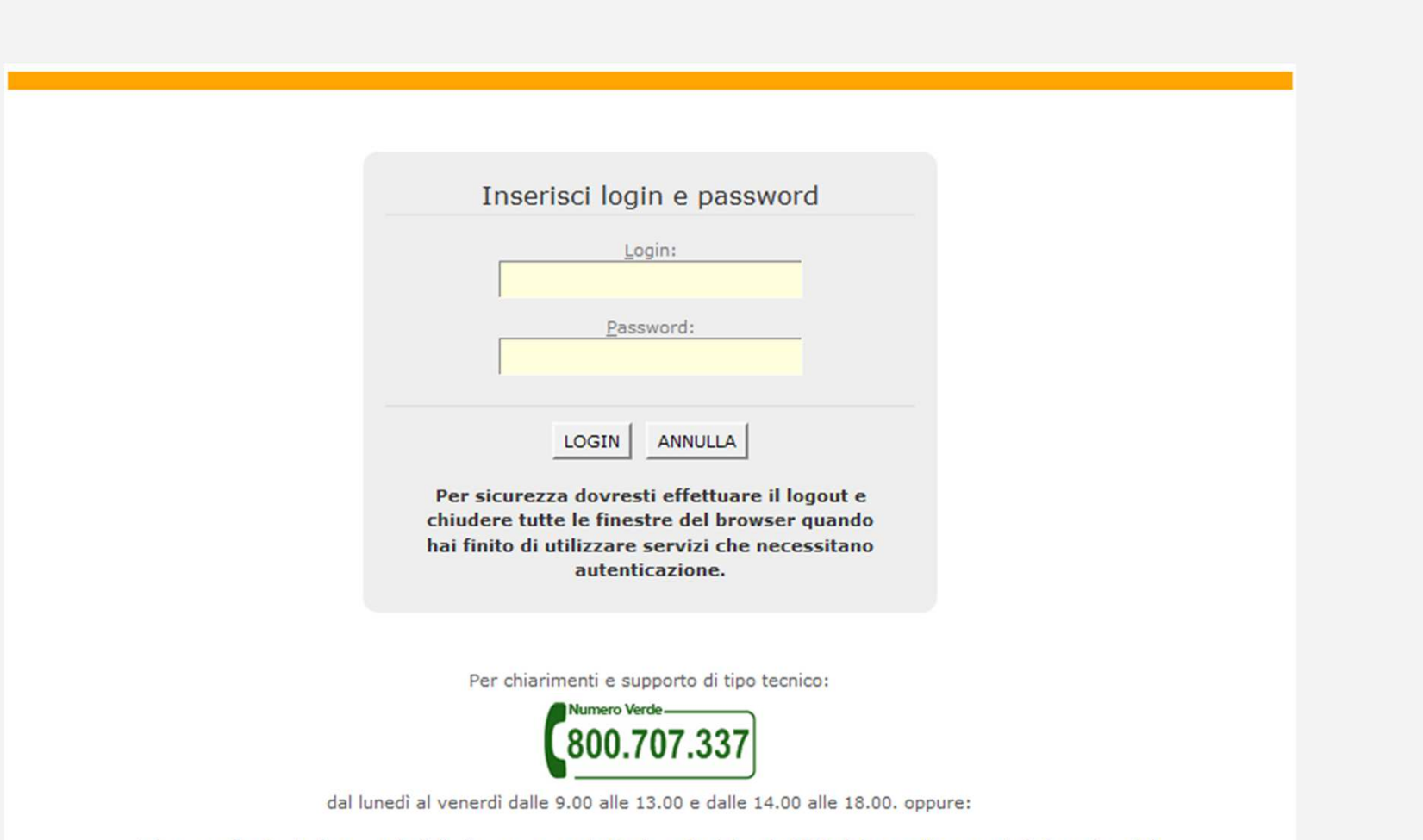

infoanagrafica@autorita.energia.it (indicare sempre la Ragione Sociale e la PIVA del soggetto per cui si sta scrivendo).

Login

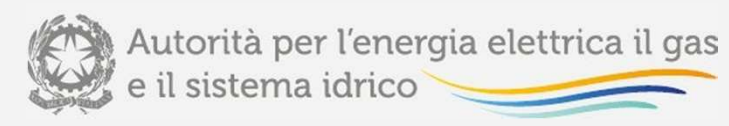

Agli operatori che effettuano la prima registrazione comparirà un collegamento dal quale è possibile procedere all'iscrizione nel registro REMIT mediante una procedura che presenterà a ogni step una sezione in cui fornire i dati.

Nessun dato viene salvato prima del completamento di ogni sezione.

- · Modifica dati anagrafici
- Gestione variazioni societarie
- · Gestione elenco soci
- Estinzione
- **Gestione Utenze**
- Cambio Password
- · Accesso alle raccolte dati
- · Adesione elenco procedure di conciliazione
- · Sperimentazione tariffaria pompe di calore
- REMIT
- Logout

#### **GESTIONE REMIT**

· Accreditamento REMIT

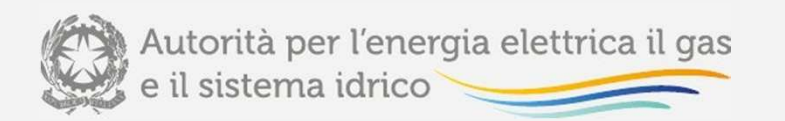

### **Prima pagina REMIT**

Gli operatori **già iscritti** al registro REMIT potranno modificare le singole sezioni indipendentemente l'una dall'altra.

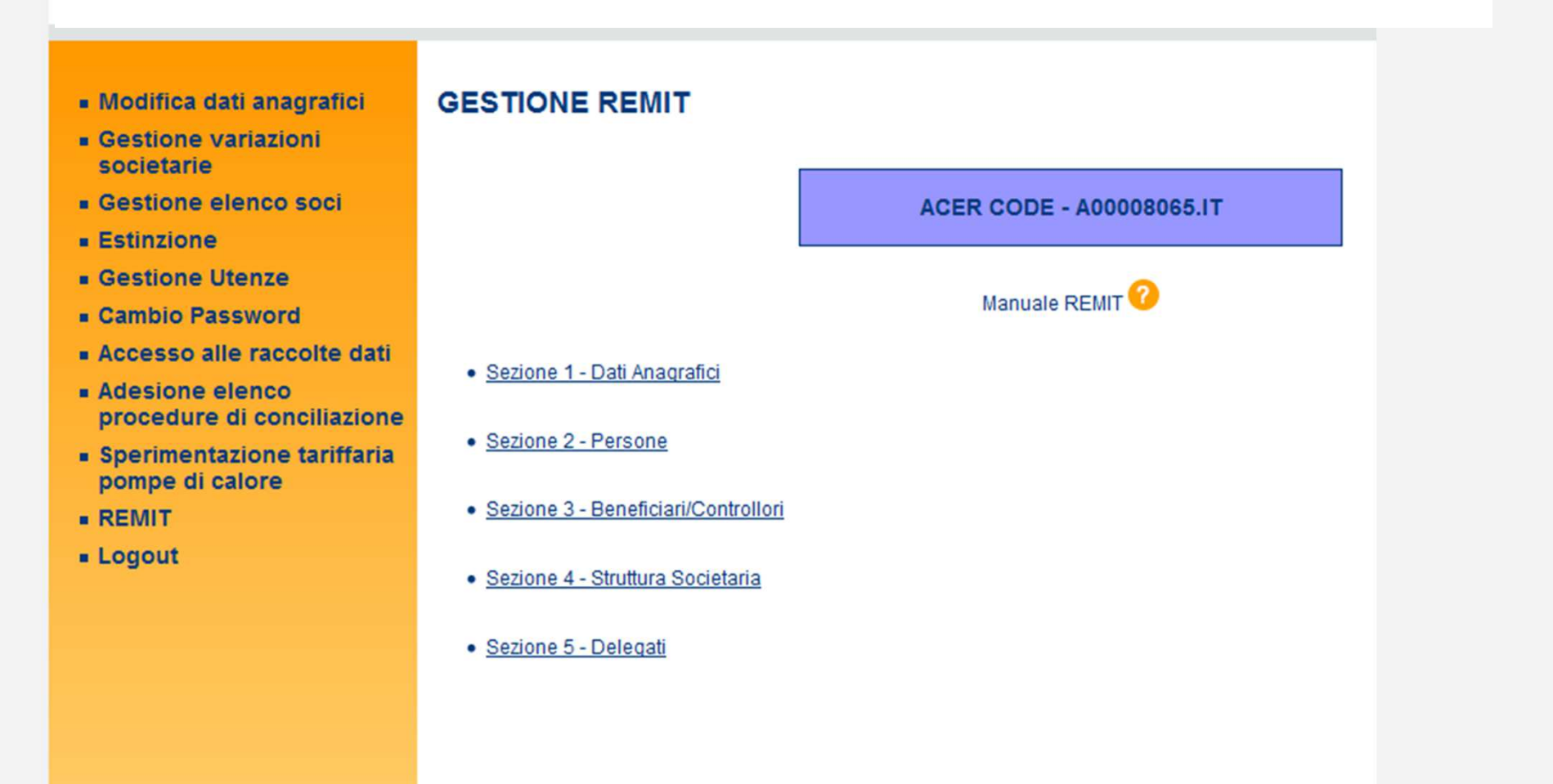

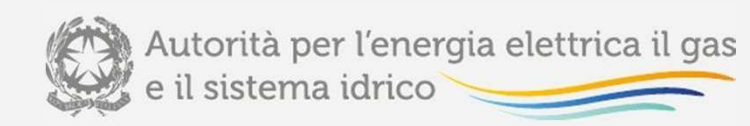

### **Sezione 1 – persona giuridica**

#### **GESTIONE DATI ANAGRAFICI**

I campi contrassegnati da (\*) sono obbligatori. Required fields are indicated with an asterisk (\*).

Tipo Operatore - Person Type: (\*) Data Variazione - Date of Validity (\*) Ragione Sociale - Company Name (\*) Natura Giuridica - Legal Form (\*) Partita Iva - VAT number (\*) Sedime - Ground (\*) Indirizzo - Address (\*) Civico - Street Number (\*) Stato - State (\*)  $Citt\`a - City (*)$ Città Estera - Foreign City (\*) CAP - Postal Code (\*) Sito Web - Website Sito Pubblicazione Informazioni Privilegiate - Publicat Inside Information Website (\*) Energy Identification Code  $\leftarrow$  EIC Bank Identifier Code <
BIC Legal Entity Identifier  $\leftarrow$  LEI GS<sub>1</sub> Global Location NumberId Soggetto - Interoperability National Code (\*) Codice camera di commercio - Trade Register

**SALVA** 

Persona Fisica - Natural Person © Persona Giuridica - Legal Person <sup>©</sup> To 26/03/2015

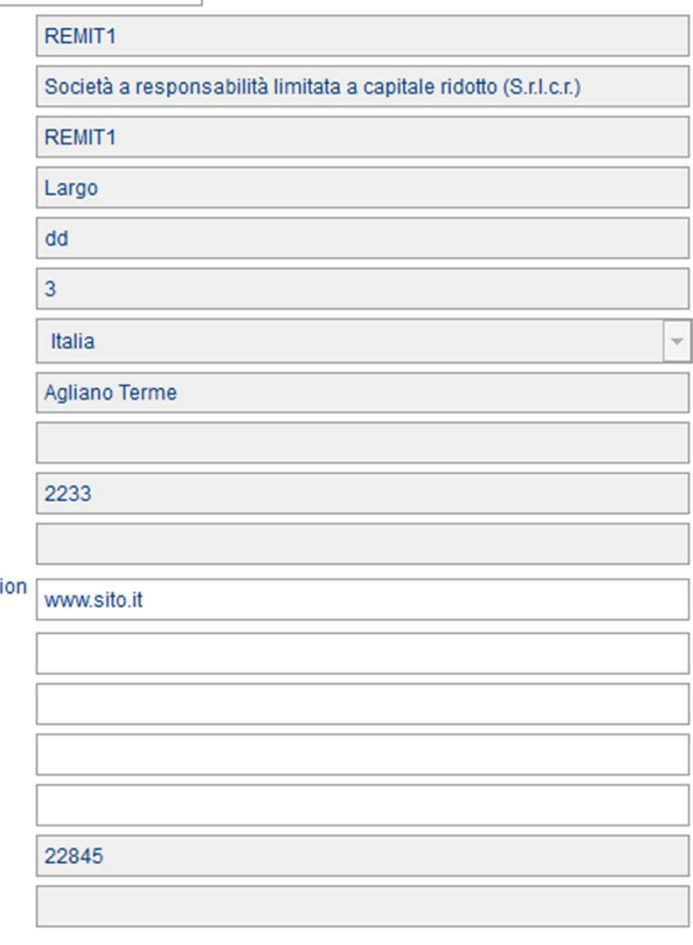

I dati già forniti al momento dell'iscrizione all'Anagrafica Operatori saranno caricati automaticamente <sup>e</sup> possonosolo essere modificati dall'Anagrafica.

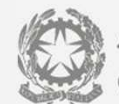

Autorità per l'energia elettrica il gas<br>e il sistema idrico

### **Sezione 1 – persona fisica**

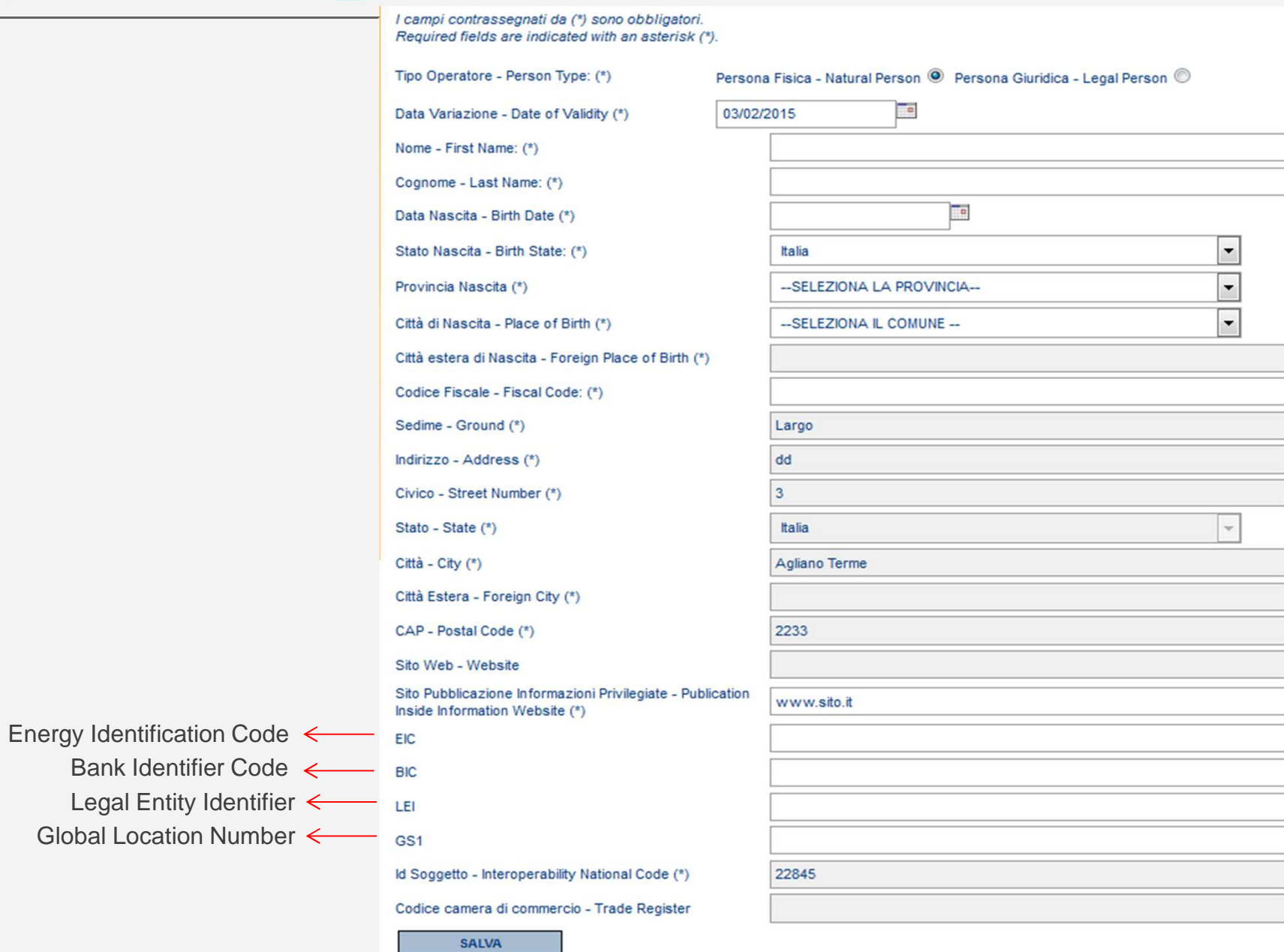

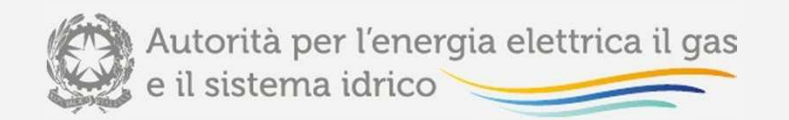

### Sezione 2

#### **GESTIONE Persone**

I campi contrassegnati da (\*) sono obbligatori. Required fields are indicated with an asterisk (\*).

Ruolo Persona - Role (\*):

Data Variazione - Date of Validity (\*)

Ruolo Persona Dettagli - Role Details: (\*)

Nome Persona - First Name: (\*)

Cognome Persona - Last Name: (\*)

Indirizzo Luogo di Lavoro - Working Address: (\*)

Stato Luogo di Lavoro - Working State: (\*)

Provincia Luogo di Lavoro - Working District: (\*)

Città Luogo di Lavoro - Working City: (\*)

Città Estera Luogo di Lavoro - Foreign Working City: (\*)

CAP Luogo di Lavoro - Working Postal Code: (\*)

E-mail di lavoro - Working E-mail (\*)

Telefono di Lavoro - Working Telephone (\*)

Prefisso Internazionale -Country Calling Code (\*) Fax - Working Fax (\*)

Prefisso Internazionale Fax -Fax Country Calling Code (\*)

-- SELEZIONA IL RUOLO-

#### -SELEZIONA IL RUOLO-

Contatto per comunicazioni - Contact for comunications Responsabile delle decisioni di trading - Responsible of trading decision Responsabile delle decisioni operative - Responsible of operational decision

 $\blacktriangledown$ 

 $\overline{\phantom{0}}$ 

 $\overline{\phantom{a}}$ 

 $\overline{\phantom{0}}$ 

Italia

-- SELEZIONA LA PROVINCIA-

-- SELEZIONA IL COMUNE -

Occorre indicare almeno una persona per ciascun ruolo

Numero Number (\*)

Numero Fax -Fax Number  $(*)$ 

**ANNULLA** 

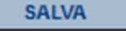

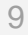

#### **GESTIONE BENEFICIARI/CONTROLLORI**

I campi contrassegnati da (\*) sono obbligatori. Required fields are indicated with an asterisk (\*).

 $<sup>(*)</sup>$ </sup>

Country Calling Code (\*)

**Sezione 3**

Tipo Beneficiario/Controllore - Ultimate Controller Type (\*): Persona Fisica <sup>O</sup> Persona Giuridica O

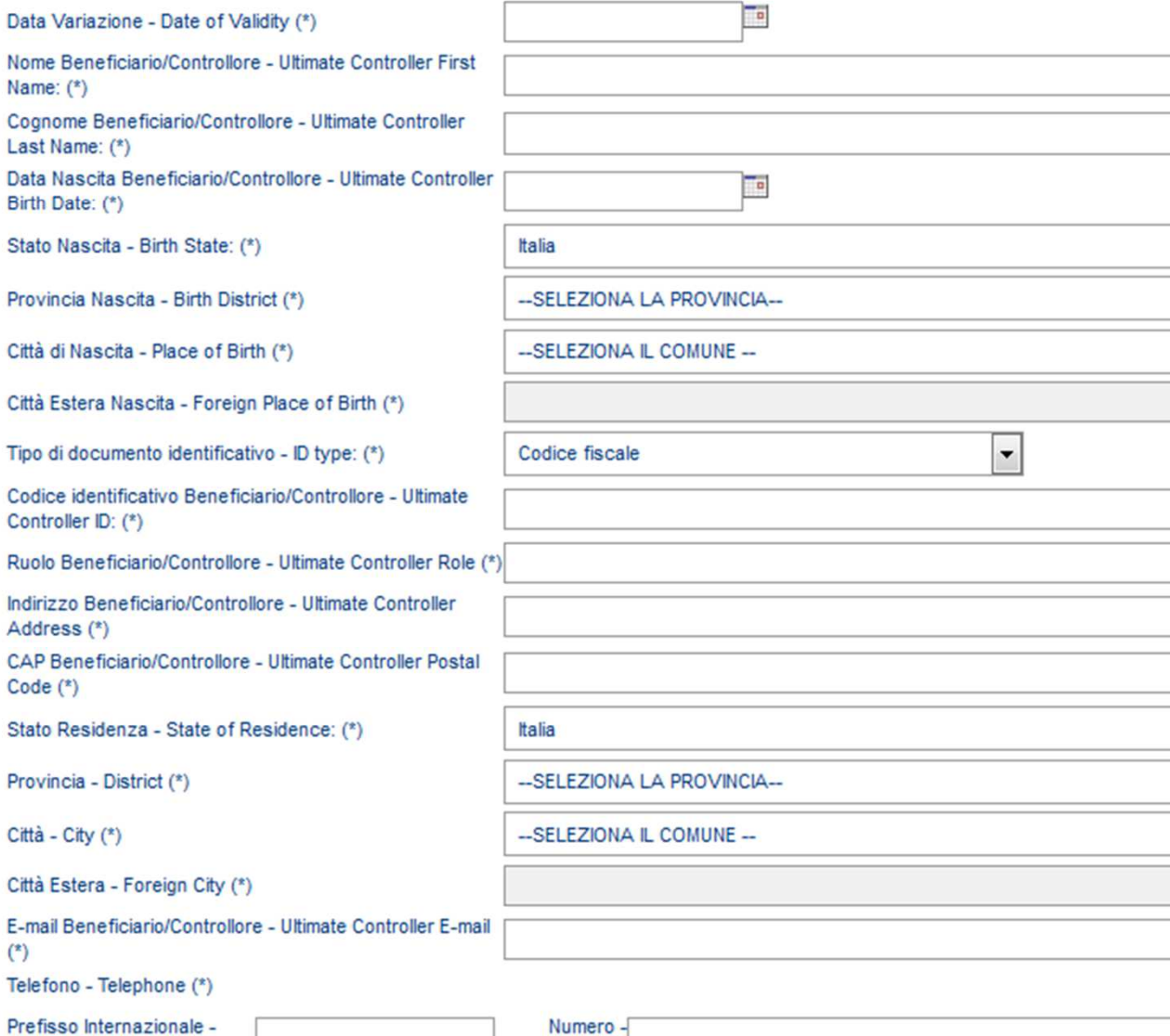

Number (\*)

Il **beneficiario/controllore** è la persona fisica o giuridica che esercita una influenza significativa sul management dell'operatore di mercato attraverso un potere di controllo delle quote azionarie o attraverso diritto di voto, a prescindere dal fatto che il controllo sia esercitato direttamente o indirettamente attraverso la società capogruppo

 $\blacktriangledown$ 

 $\overline{\phantom{0}}$ 

 $\blacktriangledown$ 

 $\overline{\phantom{a}}$ 

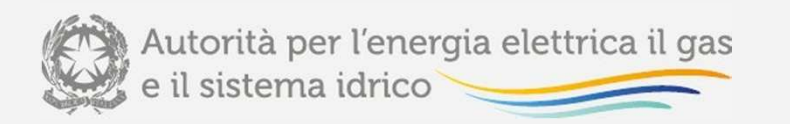

### Chiarimenti di ACER sul ruolo di «benficiario/controllore»

- Ai fini del registro REMIT, una persona fisica <sup>o</sup> giuridica <sup>è</sup> considerata beneficiario/controllore se:
	- detiene almeno il 10% delle quote azionarie dell'operatore di mercato <sup>o</sup> della suacapogruppo;
	- controlla, di diritto <sup>o</sup> di fatto, almeno il 10% del potere di voto dell'operatore di mercato<sup>o</sup> della sua capogruppo;
	- ha il potere di esercitare una influenza significativa sul management dell'operatore di mercato attraverso forme di controllo delle quote azionarie <sup>o</sup> del potere di votodell'operatore di mercato stesso <sup>o</sup> sulla sua capogruppo.
- > Una persona fisica o giuridica che si trova in una delle condizioni sopra riportate e che<br>non è contrellate de eltre entità e pertetere di interessi, deve essere indicate come non è controllata da altra entità <sup>o</sup> portatore di interessi, deve essere indicata comebeneficiario/controllore.
- Il beneficiario/controllore non <sup>è</sup> necessariamente un operatore di mercato ai sensi del REMIT <sup>e</sup> non deve comunque risultare una filiale <sup>o</sup> una succursale di altre società. Essopuò anche essere una autorità pubblica <sup>o</sup> uno Stato sovrano.

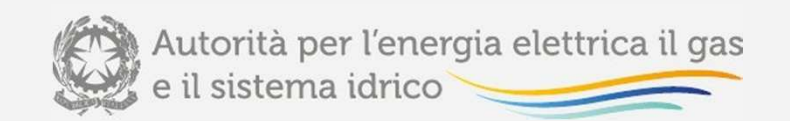

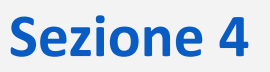

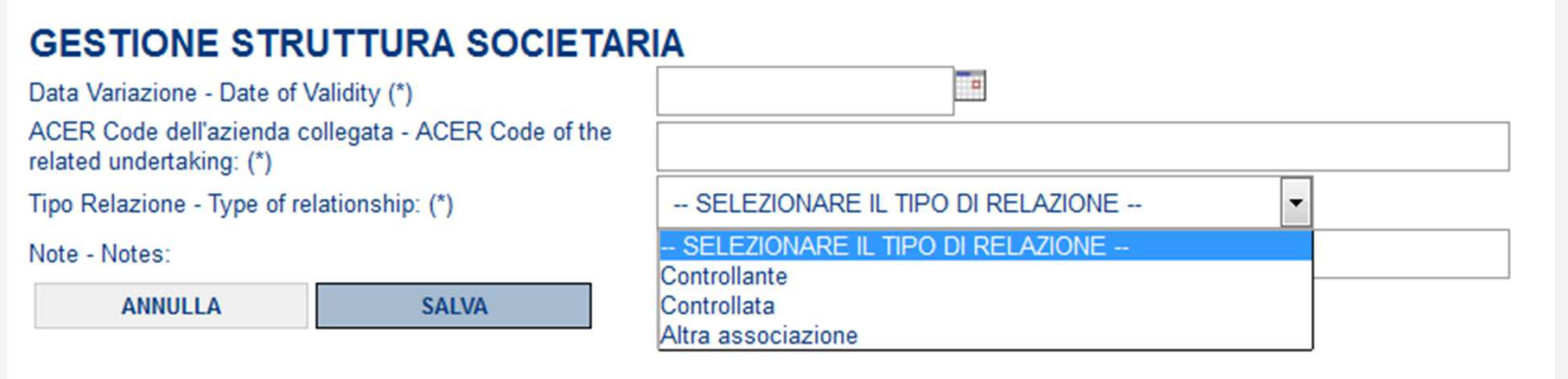

- In questa sezione si indicano altri operatori di mercato già iscritti nel registro europeo che hanno rapporti di collegamento societario con l'operatore ai sensi della settima Direttiva 83/349/CEE del Consiglio del 13 giugno 1983.
- $\blacktriangleright$ Per ogni società collegata occorre indicare dal menu <sup>a</sup> tendina il tipo di collegamento.
- $\triangleright$  È possibile indicare solo operatori già iscritti al registro europeo REMIT e in possesso dell'"ACER code".

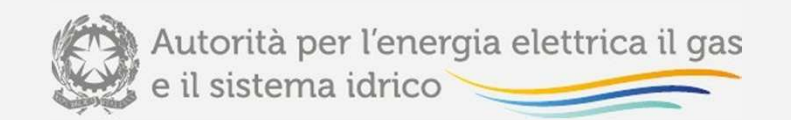

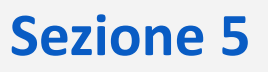

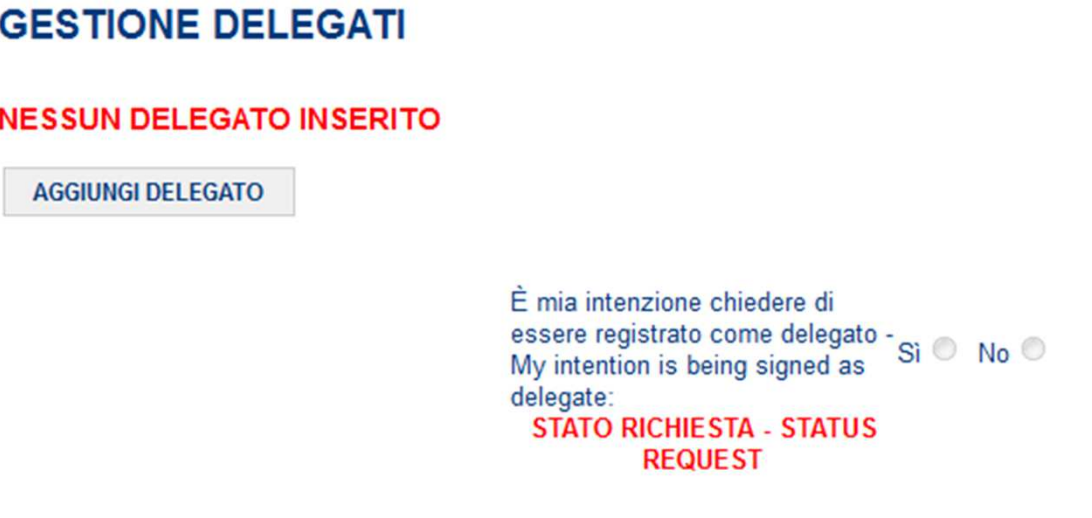

- La sezione <sup>5</sup> <sup>è</sup> facoltativa. Se l'operatore di mercato intende delegare l'attività di reporting ad uno <sup>o</sup> più soggetti terzi, li deve indicare in questa sezione.
- Se l'operatore vuole agire come soggetto delegato (e quindi comparire nella lista dei delegati resa<br>dianonibile egli eltri energiati deve escrere «Si» estte il sempe "è mis intenzione chiedere di essere disponibile agli altri operatori), deve segnare «Sì» sotto il campo "è mia intenzione chiedere di essere registrato come delegato".
- <sup>I</sup> requisiti necessari per qualificarsi come soggetto delegato sono indicati nel documento dell'ACER «Requirements for the registration of Registered Reporting Mechanisms (RRMs)» disponibile al link: https://www.acer-remit.eu/portal/document-download?documentId=c047ha134tb

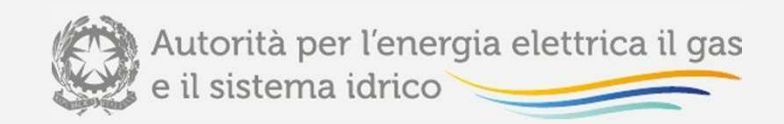

### **Sezione 5**

### **GESTIONE DELEGATI**

I campi contrassegnati da (\*) sono obbligatori. Required fields are indicated with an asterisk (\*).

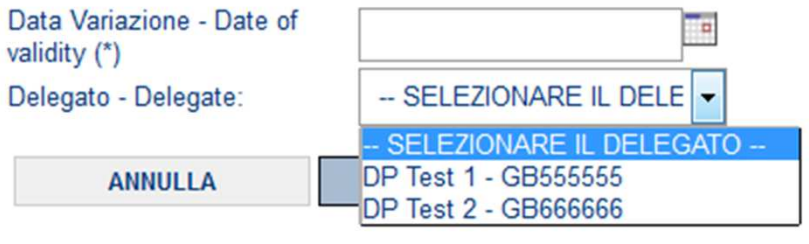

- Se l'operatore vuole indicare un soggetto delegato ad effettuare il reporting, può farlo<br>colozionando de une ligto figgo prepecto in un menu o tendine selezionando da una **lista fissa** proposta in un menu <sup>a</sup> tendina.
- Ciò perché <sup>i</sup> soggetti delegati devono essere qualificati dall'ACER.
- Se il delegato desiderato non <sup>è</sup> presente, significa che l'ACER non ha rilasciato il benestare (in via definitiva <sup>o</sup> provvisoria).

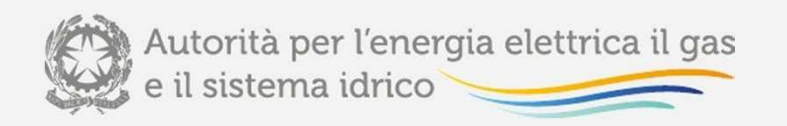

- Una volta compilata l'ultima sezione si accede ad una maschera di riepilogo dove sono presentate tutte le precedenti sezioni con i relativi dati.
- Controllati <sup>i</sup> dati, cliccando "salva" si procede all'invio di tutti <sup>i</sup> dati <sup>e</sup> si completa l'iscrizione al registro REMIT.
- Cliccando "annulla" si verrà invece inoltrati alla pagina iniziale <sup>e</sup> si annullerà la procedura di iscrizione.

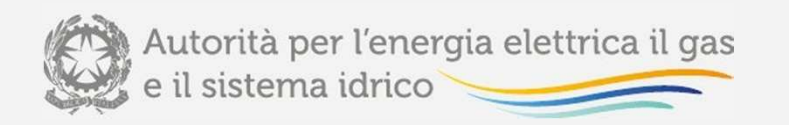

- $\blacktriangleright$ L'iscrizione, una volta effettuata, deve essere validata dall'ACER.
- $\blacktriangleright$ Pertanto vi sarà un lasso temporale in cui l'iscrizione risulta in sospeso.
- $\blacktriangleright$  La validazione viene comunicata mediante posta elettronica alla persona indicata nella sezione <sup>2</sup> come referente per le comunicazioni con l'ACER.

**ICEREMPI Email For Related Person Contact For Communication** Dagetto:

Dear

You are associated to the following Market Participant with role Contact For Communications

Contact the Market Participant for more information.

This is an automatically generated email. Please do not reply to this message.

**CEREMP** Information System

 Nella mail, all'interno del rettangolo rosso, viene indicato il **codice identificativo (ACER code)** dell'operatore

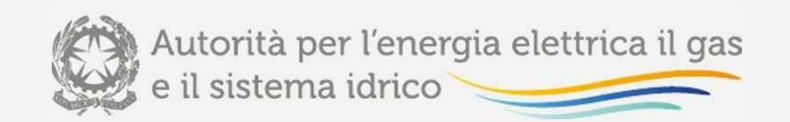

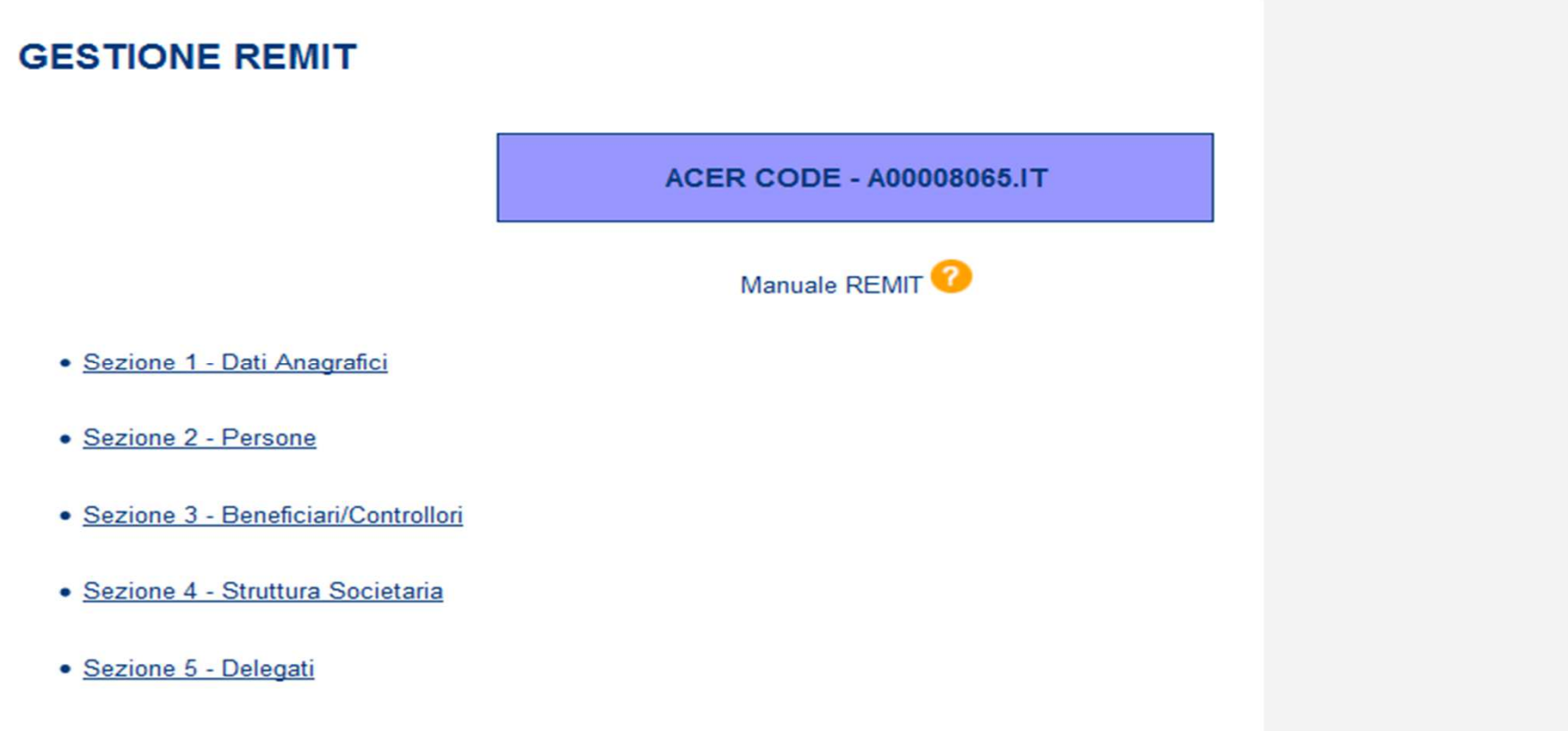

- Accedendo al registro REMIT, un operatore già iscritto troverà la pagina "Gestione REMIT", in<br>cuj compare l'ACER sode cui compare l'ACER code.
- Da qui si può accedere alle diverse sezioni compilate in fase di iscrizione per apportare gli aggiornamenti.

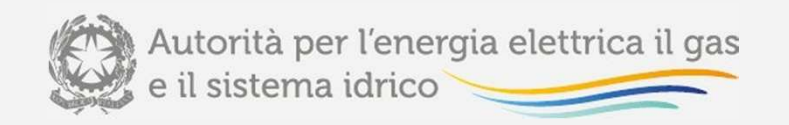

Per **informazioni <sup>e</sup> supporto di tipo tecnico** sul funzionamento del registro <sup>è</sup> possibile contattare il numero verde:

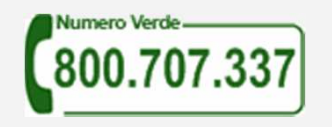

attivo dal lunedì al venerdì dalle 9.00 alle 13.00 <sup>e</sup> dalle 14.00 alle 18.00.

Per chi chiama dall'estero il numero è: 080-3497420.

In alternativa è disponibile l'indirizzo di posta elettronica: infoanagrafica@autorita.energia.it

Per **informazioni relative alle informazioni da inserire nel registro**:

- remit@autorita.energia.it
- numero di telefono 02 6556 5264.

Nelle comunicazioni inviate via posta elettronica è necessario indicare ragione sociale <sup>e</sup> partita IVA del soggetto per il quale si sta inviando la richiesta <sup>e</sup> un recapito telefonico del referente.